# **Slikaj i plati**

### Osnovno uputstvo

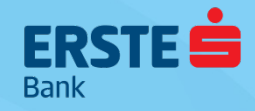

# **Slikaj i plati**

#### **jednostavno kreiranje naloga skeniranjem barkoda/QR koda (1/3)**

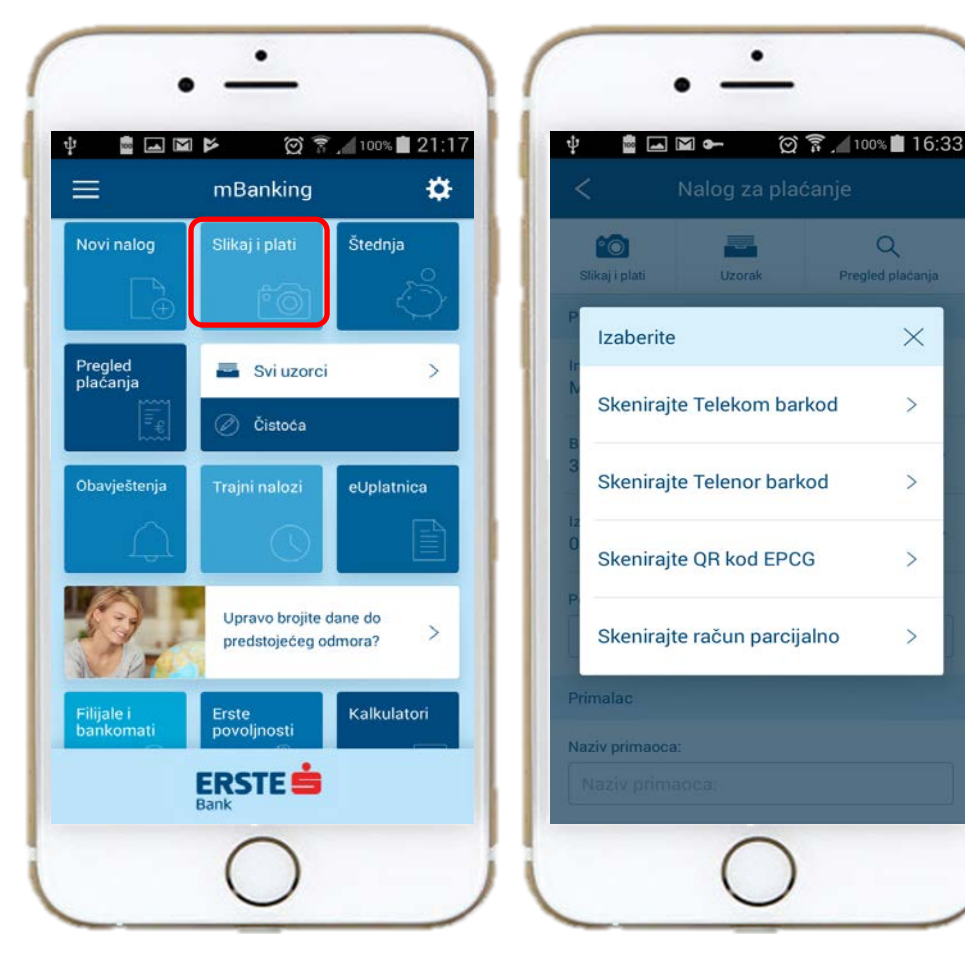

1) Odaberite opciju sa liste (provajdera usluga)

2) Usmjerite kameru telefona ka barkodu, i kada je učitan potvrdite unos ("Use")

3) Nalog za plaćanje će se automatski popuniti

4) Nakon opcije <Provjeri>, kliknite <Potvrdi> za slanje naloga na izvršenje.

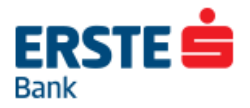

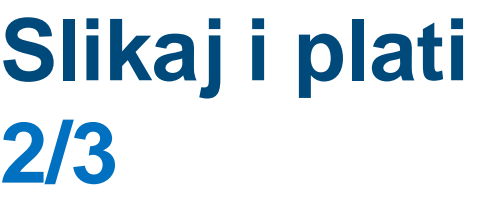

41

PODIJELI DOŽIVLJAJ.

**CRNOGORSKI TELEKOM A.D.** Adresa: Moskovska 29, 81000 Podgorica

Iskra Vrbica<br>Omladinska 7 81250 Cetinje Reon: 1 Hodogram:

#### RAČUN ZA TELEKOM MREŽU - 05/2017

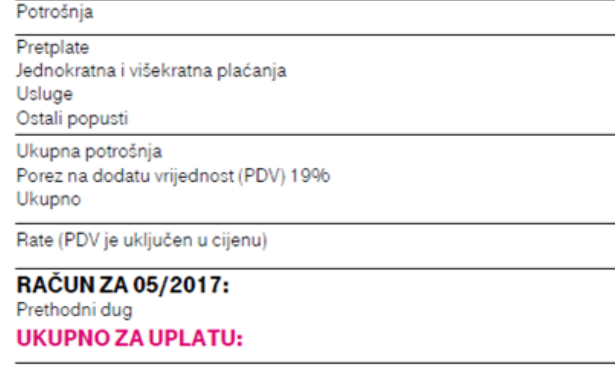

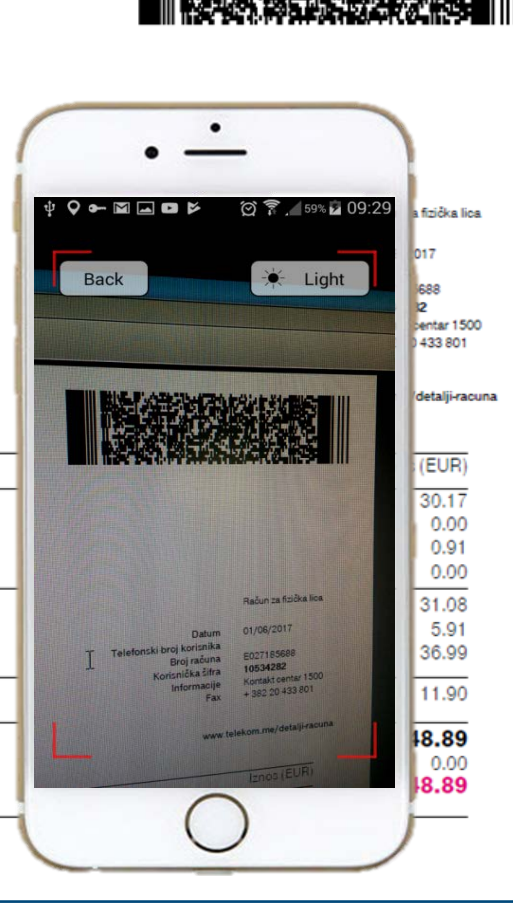

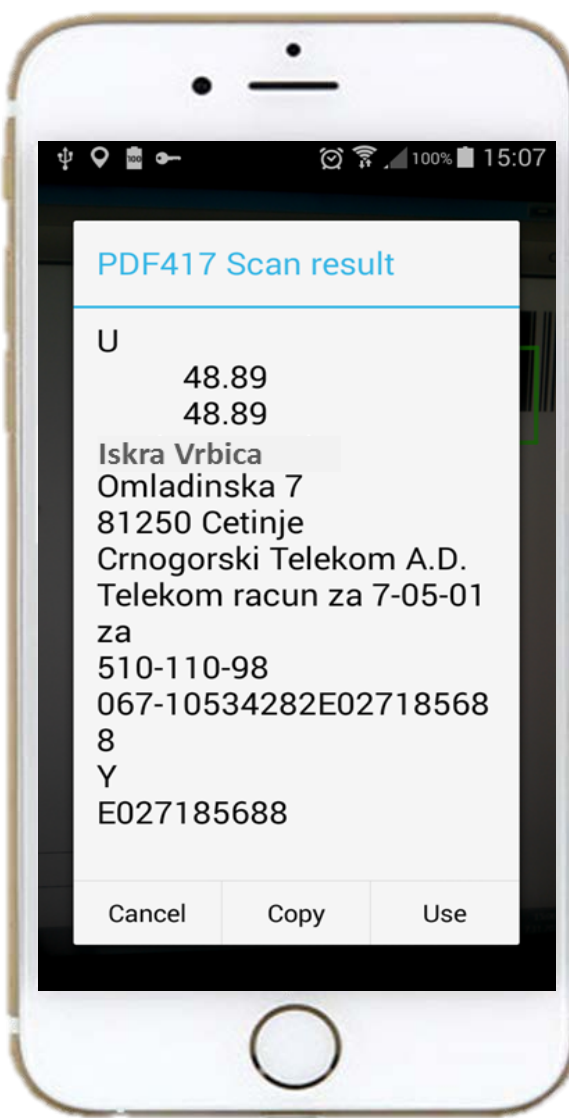

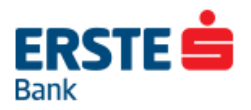

## **Slikaj i plati**

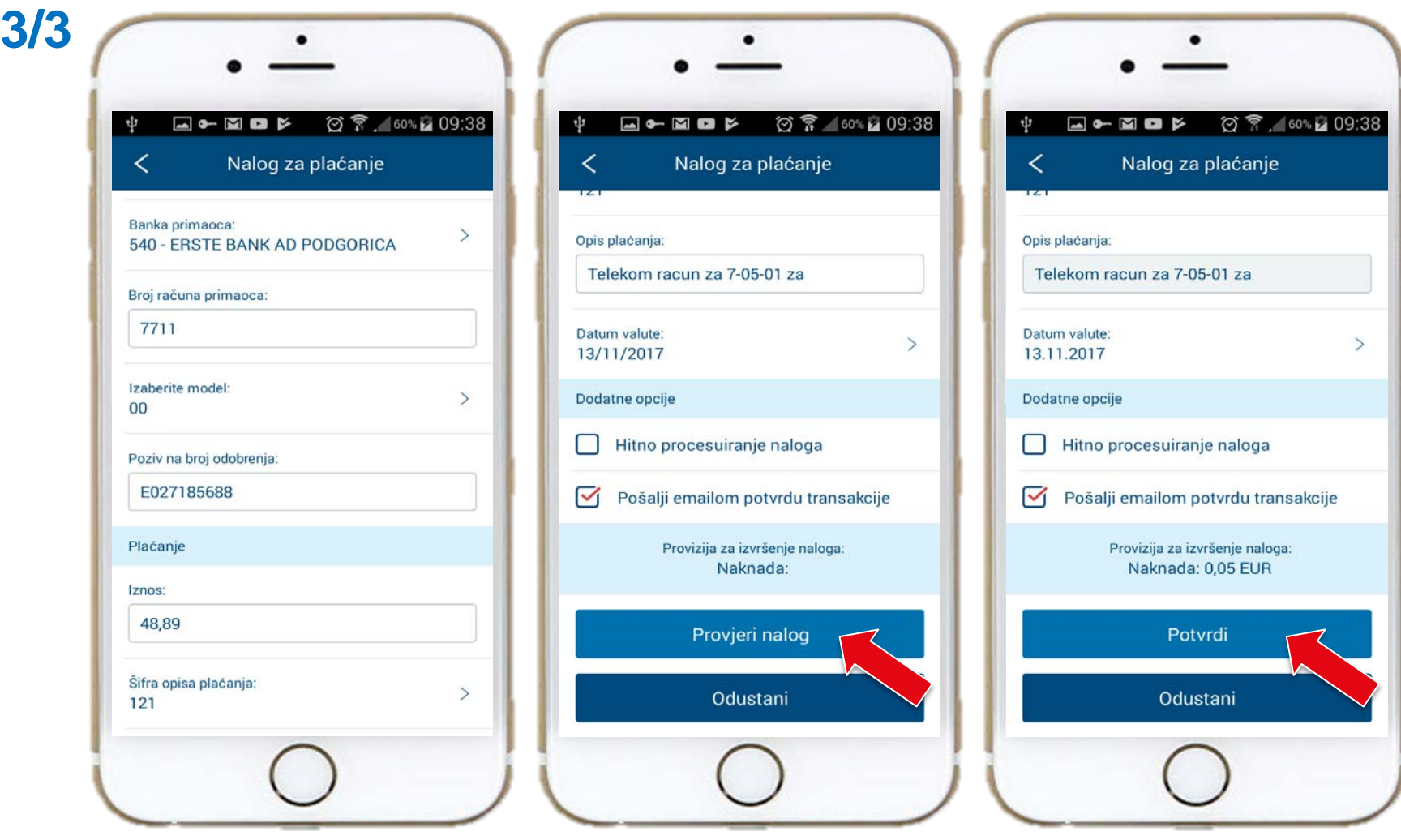

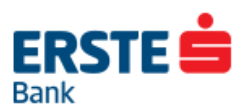